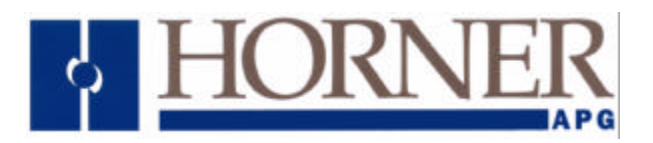

#### **Application Note for Using the Operator Station HE500TIU050/10X/11X/20X with the Hitachi H200/H300/H700/EH150 Series PLCs**

### **Protocol File Name**

HE500TIU050 = H200\_R?.0xx  $HE500TIU1xx = H200 R$ ?.1xx HE500TIU2xx = H200\_R?.2xx (The "?" = the TIU firmware revision)

## **Configuring the Operator Station**

To verify the Automated Equipment type the Operator Station is setup for, watch the screen of the Operator Station on power up. The first screen message details the setup of the Operator Station. To configure the Operator Station for particular Automated Equipment, select the Automated Equipment in the Communication Settings from the Configure menu in *CBREEZE* software. Select the appropriate Manufacturer and the appropriate Remote Equipment Model. Then from the File menu select Update Protocol, the appropriate file name will appear in the file name field. The programmer may need to point to the correct folder name/location. If further information is required see the manual or *CBREEZE* help on update/change protocol.

## **Protocol Revisions**

Version 1.03 Supports master only operation to the slave PLC.

## **Serial Port Format**

The Hitachi H/EH Series PLCs run at a fixed data format of 7 data bits, Even Parity and 1 stop bit.

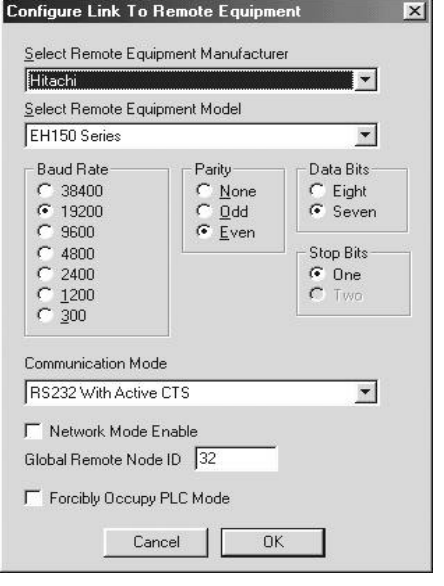

The Operator Station Communication Mode must also be set to "RS232 with CTS".

The Forcibly Occupy PLC Mode should be checked if you are using the PLC Programming Software at the same time as the Operator Station, otherwise the Operator Station will not be able to fully access some of the data registers.

**Horner Europe Tel (+353) 21 4321266 e-mail tech.support@hornerirl.ie Horner UK Tel (+44) 0870 8435363 Horner Electric APG Tel (+1) 317 916-4274 Fax (+1) 317 916 4287 www.horner-apg.com** Page 1 of 6

#### **H Series**

The H Series have configurable baud rate which is set in one of two ways. The first way is by wiring on the 15 way D-type connector which fixes it to 19200 or via CPU DIP switches (see the connection drawing and your H series manual for further details).

#### **EH150 Series**

When connecting to Port 1 or Port 2 of a EH150 Series PLC selection of the baud rate and mode is set via a bank of 8 DIP switches and a separate toggle switch on the side of the CPU.

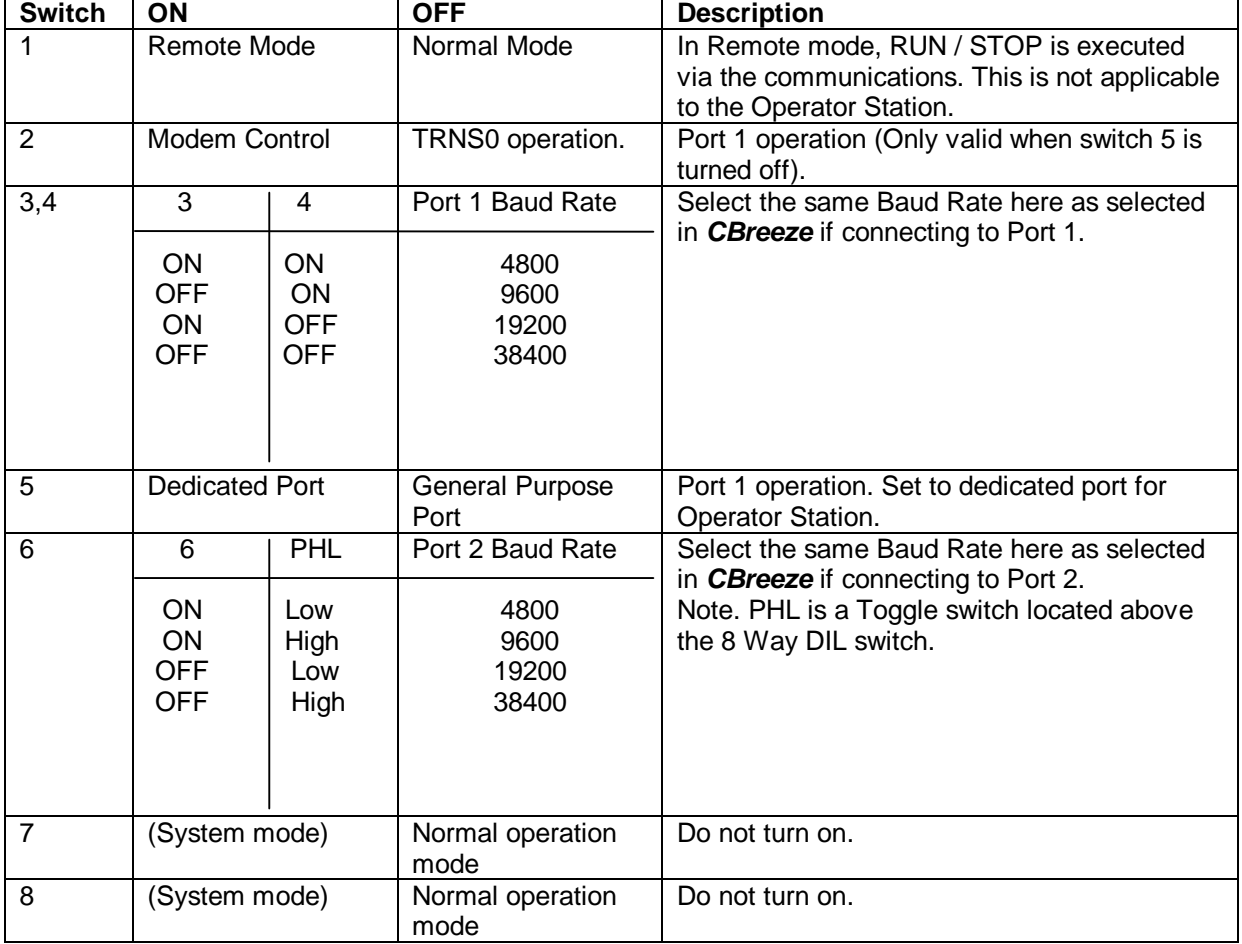

**PHL OFF PHL ON** 

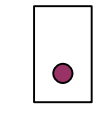

8 7

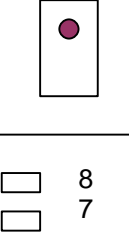

## **Node Address.**

A Remote Node ID can be set if a Comm module is being used. This should be in the range of 0 to 31.

Special care should be taken when connecting directly to the H/EH Series CPU since no station ID is used. For this link to work set the Remote Node ID to 32. This configures the Operator Station to not send a Node ID.

# **Register Type Specification**

All accesses are applied to word types. This does not pose a problem since all bit types with the exception of R bits can be obtained from the appropriate word types. The types are treated as follows...

**WM Registers**

Access the word block indicated. Start register is entered in hexadecimal. For example access two words at WM0020 (enter 20 in the location field in *CBREEZE*) gives access to Bits M0200 to M021F. The bits are packed as...

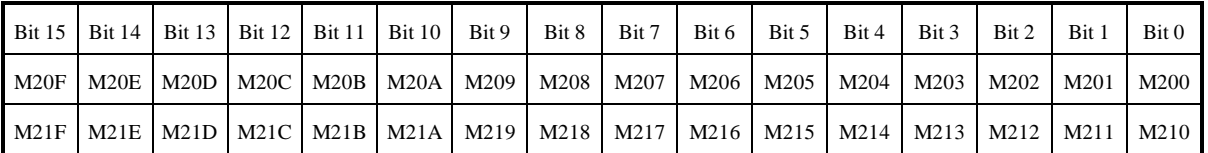

If a single bit is required for a Bit Status embedded field the last digit in the location field specifies the bit number. For example M20C was to control the Bit Status the location field would actually contain 20C.

### **WR Registers**

Access WR registers.

### **WX Registers**

Start Register is made up of either...

### **Local IO 0USW**

- U expansion Unit
- S Slot number
- W Word number

### **Remote IOMRSW**

- M Remote Master unit
- R Remote slave unit
- S Slot number
- W Word Number

Where bit access is required the bits are packed such that the first bit number is given by 16 x W (word number) hence reading WX0020 gives access to bits X200 to X215...

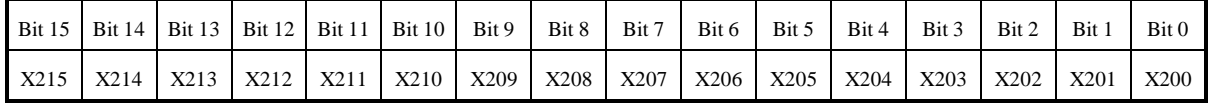

**Horner Europe Tel (+353) 21 4321266 e-mail tech.support@hornerirl.ie Horner UK Tel (+44) 0870 8435363 Horner Electric APG Tel (+1) 317 916-4274 Fax (+1) 317 916 4287 www.horner-apg.com**

### **WY Registers**

As WX registers

### **TC Registers**

Access given to the 256 timer counter registers. No distinction is drawn between the various timer and counter types available.

#### **WL Registers**

Access the link word block indicated. Start register is entered in hexadecimal. When accessing bits the bit number is omitted and the bits are packed at the Operator Station in the same manner as are WM registers.

### **CONNECTING AN OPERATOR STATION A Hitachi H Series PLCs**

**TIU**

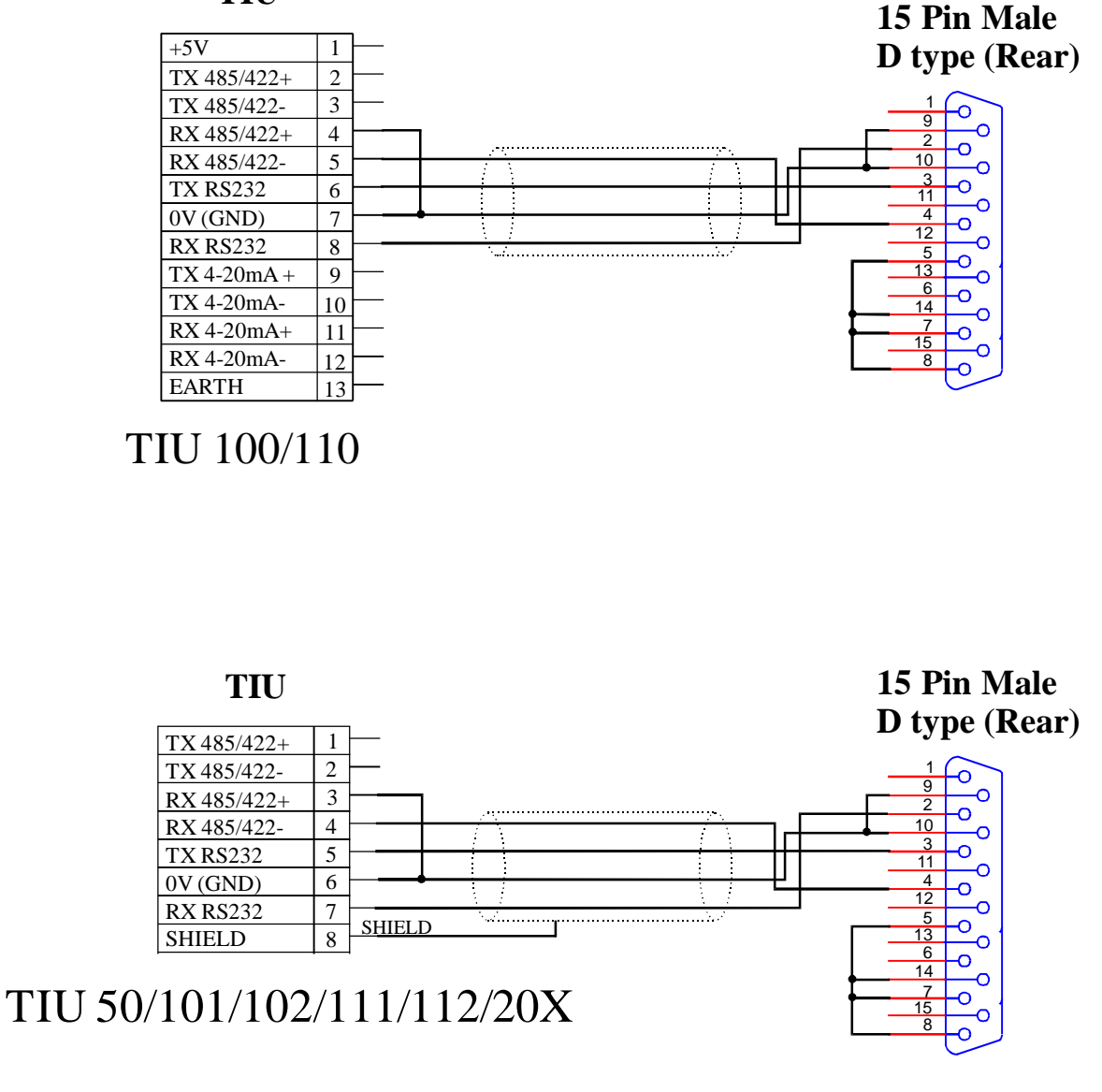

Pin 8: This pin selects 19200 Baud (as shown) or CPU DIP switch set baud rate. Pin 8 to Pin 14 19200 Baud Pin 8 to Pin 13 DIP switch Baud

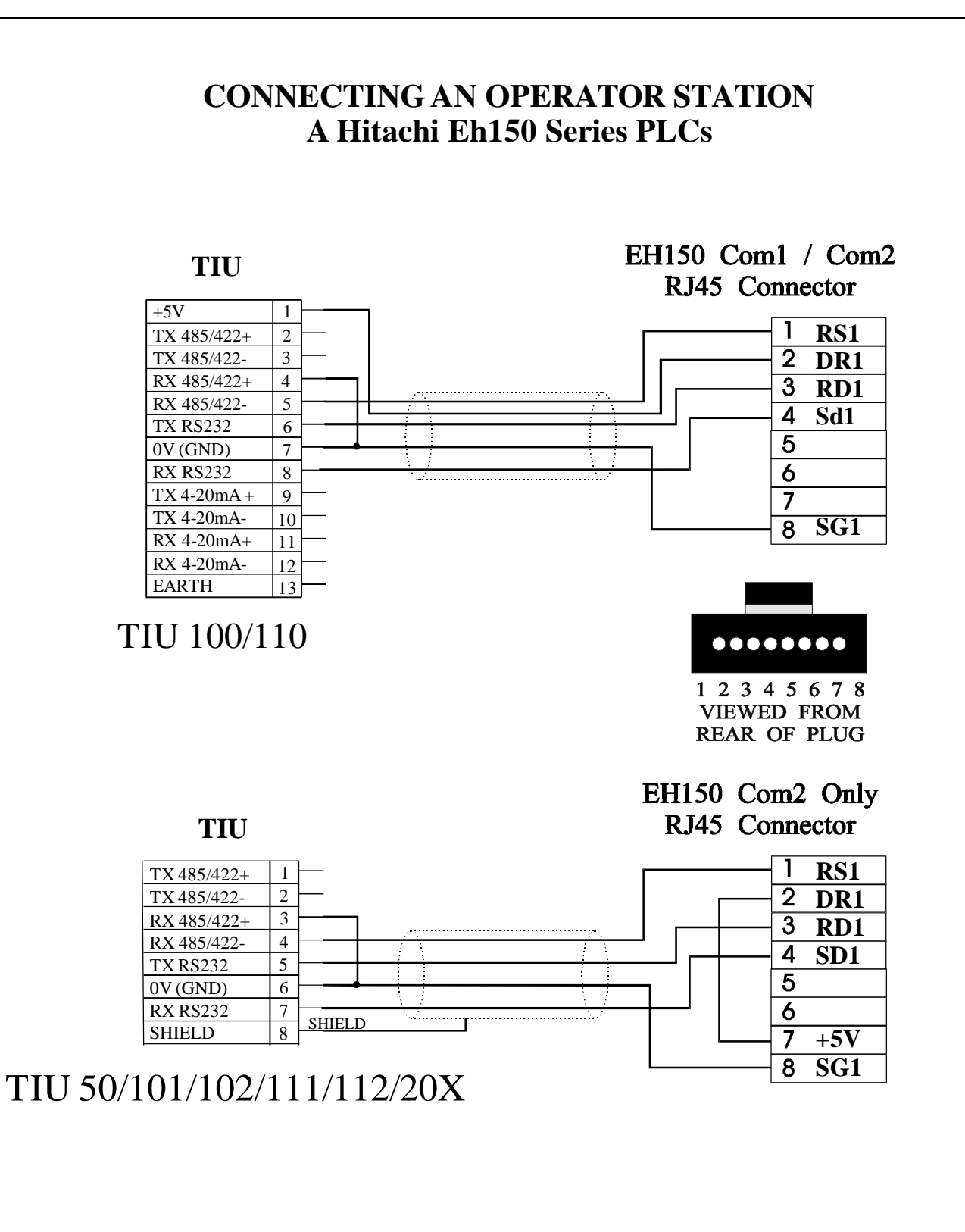